# ADRESSENLIJST CALCULATOR **TABELLEN AGENDA ALARM** KLOK

 $f^1$ 

# EEN FILOSOFT UITGAVE VOOR MSX-2 COMPUTERS

REEXY

 $\mathcal{C}^1$ 

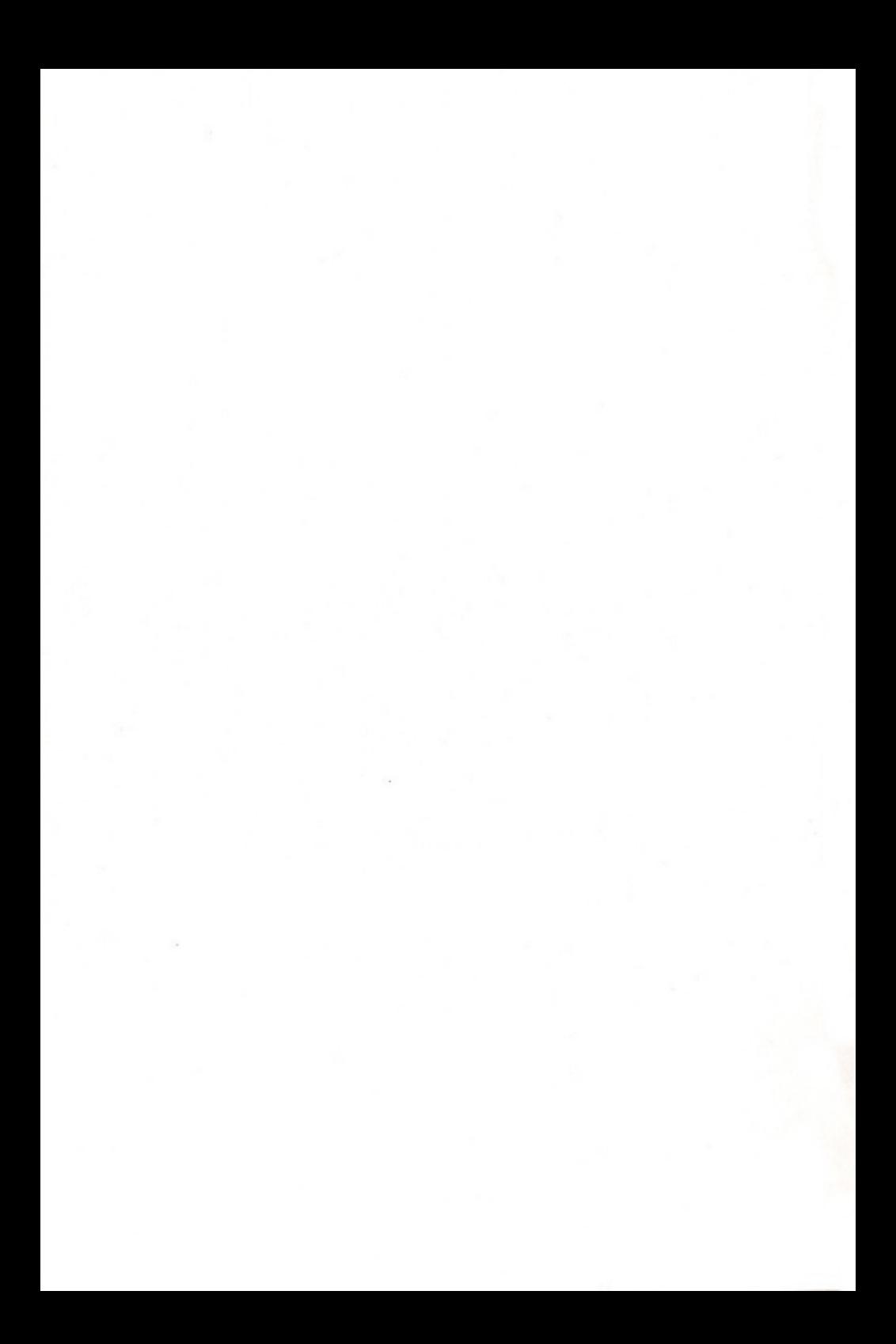

# FREEKICK

© FILOSOFT 1988

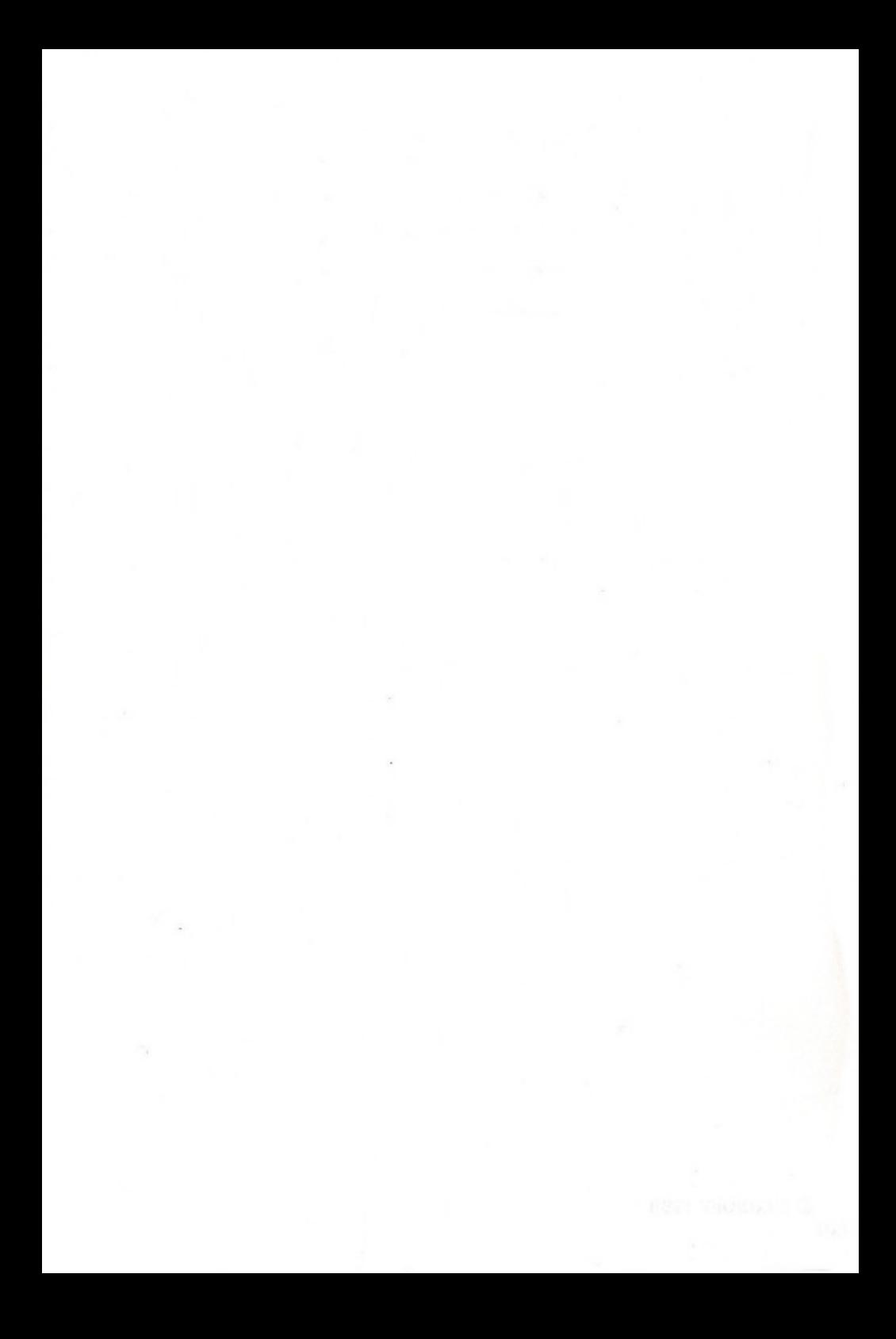

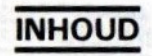

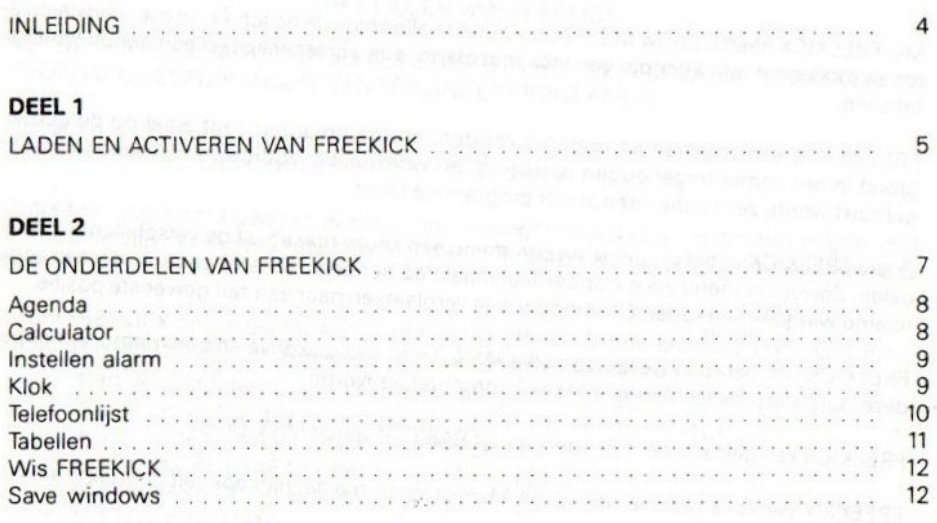

#### DEEL 3

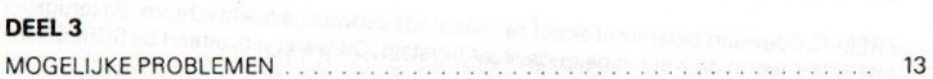

## INLEIDING

Met FREEKICK heeft uop uw MSX-2 computerteallen tijde de beschikking over een calculator, een kaiender met agenda, een klok met alarm, een adressenlijst en een aantal handige tabellen.

FREEKICK is een zogenaamd memory-resident programma: het blijft altijd op de achtergrond in het computergeheugen aanwezig, en wordt actief zodra een toetsencombinatie gebruikt wordt, zelfs indien een ander programma loopt.

Zodra FREEKICK actiefis kunt <sup>u</sup> via een menu een keuze maken uit de verschillende onderdelen. Zowel het menu als elk onderdeel maakt op het beeldscherm gebruik van een zogenaamd window, een kader. Elk window iste verplaatsen naar een zelf gewenste positie.

FREEKICK kan gebruikt worden op elke MSX-2 met een diskdrive en een memory-mapper; deze laatsteis praktisch op elke MSX-2 computer aanwezig.

FREEKICK kan geïnstalleerd worden vanuit BASIC of vanuit MSX-DOS.

FREEKICK werkt samen met vrijwel elk MSX programma datniet ook zelf gebruik maakt van de memory-mapper.

FREEKICK bewaart tijdens het actiefzijn het reeds aanwezige beeldscherm. Bij terugkeer uit FREEKICK wordt dit weer in de oude staat hersteld. Dit werkt uitsluitend bij SCREEN 0, 1, 2 en3.

Is FREEKICK eenmaal geladen, dan heeft <sup>u</sup> de programmadisk niet meernodig, tenzij <sup>u</sup> enkele speciale opties gebruikt (zie verderop in de handleiding).

LEES OOK HET LEESMIJ FILE OP DE FREEKICK DISKETTE.

### DEEL <sup>1</sup> LADEN EN ACTIVEREN VAN FREEKICK

#### HET LADEN VAN FREEKICK

LET OP: FREEKICK MOET ALTIJD ALS EERSTE IN HET GEHEUGEN WORDEN GELADEN VOORDAT U GEBRUIK MAAKT VAN EEN ANDER PROGRAMMA.

Het laden van FREEKICK gaatals volgt: vanuit MSX-(DISC)BASIC typt u RUN" FK" <RETURN>

Zodra het programma geladen is zult u een copyrightmelding op het scherm krijgen, met vermeiding van het serienummer van uw disk. FREEKICK is dan gereed om geactiveerd te worden

<sup>U</sup> kunt FREEKICK ook onder MSX-DOS gebruiken, hoewel het programma uitsluitend onder BASIC geladen kan worden. Neem in dat geval de volgende stappen:

- start de computer op, wacht op de melding DISC BASIC
- doe de FREEKICK disk in de drive, en type: RUN''FK <RETURN>
- wacht op de copyrightmelding van FREEKICK
- type: POKE &HF346,1 : POKE &HF340,0 <RETURN>
- doe een MSX-DOS diskin dedrive, en type:
- SYSTEM <RETURN>

#### HET ACTIVEREN VAN FREEKICK

Om FREEKICK te activeren drukt u gelijktijdig op de toetsen CONTROL, SHIFT en CODE. Er verschijnt nu een menu op het scherm, zodat <sup>u</sup> een keuze kunt maken uit de verschillende onderdelen van FREEKICK. U kunt op twee manieren kiezen.

- 1) Met behulp van de cursortoetsen OMHOOG en OMLAAG kunt <sup>u</sup> een pijl bij het onderdeel van uw keuze brengen, een druk op de spatiebalk maakt de keuze actief.
- 2) Met behulp van een aantal lettertoetsen: de naam van elk onderdeel heeft op het scherm één hoofdletter. Drukt <sup>u</sup> die letter in, dan zal het betreffende onderdeel direct actief worden:
	- A Agenda
	- C Calculator
	- <sup>|</sup> Instellen alarm
	- K Klok
	- T Telefoonlijst
	- B Tabellen
	- W Wis freekick
	- A Save windows

5

#### HET VERLATEN VAN FREEKICK

<sup>U</sup> kunt elk onderdeel verlaten door op de ESC toets te drukken. Dit brengt <sup>u</sup> terug in het menu, zodat <sup>u</sup> een ander onderdeel kunt kiezen.

Via het menu kunt <sup>u</sup> FREEKICK ook weer verlaten en terugkeren naar het (normale) programma. Daarbij kunt u kiezen uit:

- ESCAPE: u verlaat FREEKICK, maaru kunt er later weer gebruik van maken
- $-W$ <sup>u</sup> verlaat FREEKICK, en wist deze tevens uit het geheugen. Wilt <sup>u</sup> later weer van FREEKICK gebruik maken, dan dient u de computer te resetten en FREEKICK opnieuw te laden

of a close a function from concern close the concerns.

Indien <sup>u</sup> de computer RESET of uitzet, zal FREEKICK uit het geheugen gewist worden.

## DEEL 2 DE ONDERDELEN VAN FREEKICK

Alle onderdelen van FREEKICK die <sup>u</sup> via het hoofdmenu kunt kiezen, kennen verschillende opties. Deze worden hieronder uitgebreid beschreven.

Bij enkele opties is een vereiste dat de programmadisk in de diskdrive aanwezig is: bij de betreffende opties wordt dit duidelijk vermeld. Indien per ongeluk de programmadisk niet aanwezig is, wordt <sup>u</sup> hierop door het programma geattendeerd.

#### AGENDA

Er verschijnt na het selecteren van de agenda in het hoofdmenu een agenda in beeld van de huidige maand, waarbij de huidige datum gemarkeerd is door de tekens > en <. Een eventuele afspraak voor de huidige datum zal in het mededelingenveld vermeld worden. Zijn er op andere data in de actuele maand afspraken, dan staat bij deze data een sterretje. Per dag is één afsprakenmemo mogelijk: deze worden elk afzonderlijk op disk bewaard.

De volgende opties zijn beschikbaar in de agenda

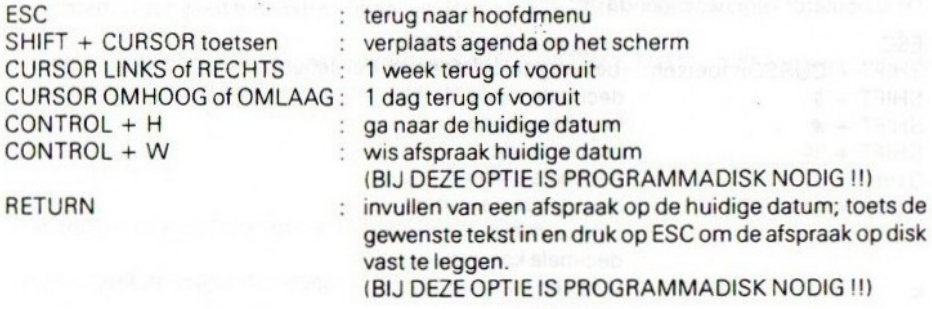

Komt <sup>u</sup> door middel van het bewegen metde cursor buiten een maand dan gaat <sup>u</sup> naar de volgende/vorige maand. Eventuel afspraken worden dan van disk geladen. Bent <sup>u</sup> in een andere maand, en keert <sup>u</sup> via CTRLH terug naar de huidige datum, dan zal ook de informatie van de huidige maand weer van disk gelezen worden.

VERANDERT <sup>U</sup> VAN MAAND, DAN IS DE PROGRAMMADISK NODIG !!

De datum wordt in uw computer opgeslagen en vastgehouden in een speciale kiok-chip. Indien de door FREEKICK aangegeven datum niet overeenkomt met de werkelijkheid, dan kunt u de datum van de klok-chip goed instellen via het commando SET DATE (in BASIC) of DATE (in MSX-DOS).

#### CALCULATOR

De calculator rekent met een precisie van <sup>14</sup> cijfers achter de komma en kan een exponent aan van -64 tot +62.Bij het uitvoeren van een berekening wordt uitgegaan van de normale voorrangregels. Het gebruik van haakjes wordt niet ondersteund.

Helemaal links in de display staat de huidige mode waarin <sup>u</sup> werkt:

<sup>D</sup> staat voor DECIMALE mode H staat voor HEXADECIMALE mode<br>B staat voor BINAIRE mode **B** staat voor BINAIRE

Helemaal rechts in de display staat een <sup>M</sup> als er zich een getal in het geheugen bevindt.

Eventuele fouten (delen doornul of een te groot getal) worden aangegeven door een BEEP en een  $\epsilon$  helemaal rechts in de display. Met SHIFT + HOME maakt u de calculator na zo'n

De Calculator kent de volgende opties:

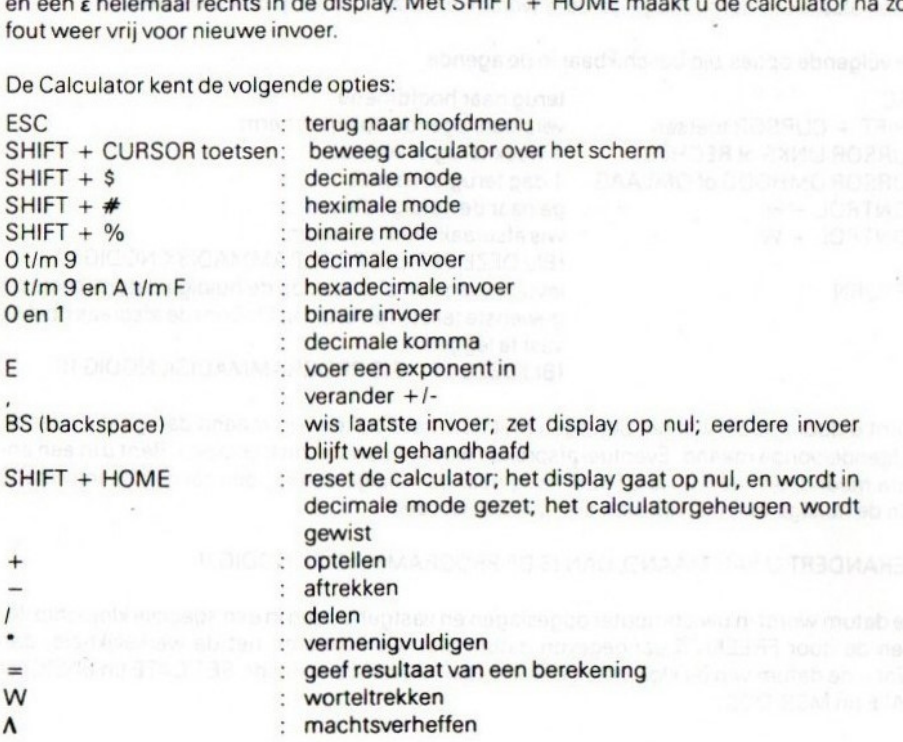

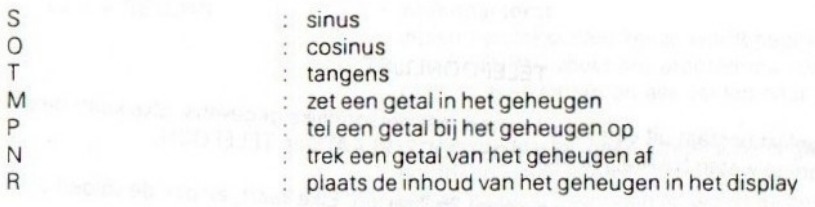

#### INSTELLEN ALARM

De enige optie die dit onderdeel biedt, is het insteilen van een alarmtijd. <sup>U</sup> dient afzonderlijk de uren, minuten en seconden in te stellen, en elke keer met RETURN afte sluiten. Indien <sup>u</sup> een getal van slechts één cijfer wilt invoeren, dient <sup>u</sup> deze te laten voorafgaan door een nul (dus 9 uur ingeven als 09). Ais gebruikelijk kunt u terug naar het hoofdmenu via de ESC toets.

Zodra de alarmtijd bereikt is, zal een waarschuwingssignaal klinken en het beeldscherm oplichten. U schakelt het alarmsignaal uit door op de ESC toets te drukken.

Indien <sup>u</sup> via het hoofdmenu het onderdeel SAVE WINDOWS kiest, wordt daarbij tevens de ingestelde alarmtijd weggeschreven naar disk.

#### KLOK

Het onderdeel KLOK brengt een digitaal klokje in beeld.

De klok kent de volgende opties:

**ESC** terug naar hoofdmenu SHIFT + CURSOR toetsen: beweeg klok over het scherm

De tijd wordt in uw computer opgeslagen en vastgehouden in een speciale klok-chip. Indien de door FREEKICK aangegeven tijd niet overeen komt metde werkelijkheid, dan kunt <sup>u</sup> de tijd van de klok-chip goed instellen via het commando SET TIME (in BASIC) of TIME (in MSX-DOS).

FREEKICK kent de mogelijkheid een alarmtijd in te stellen. Deze optie kunt <sup>u</sup> vanuit het hoofdmenu bereiken via INSTELLEN ALARM.

#### TELEFOONLIJST

De telefoonlijst bestaat uit een serie kaarten met persoonlijke gegevens. Elke kaart bestaat uit 5 velden, te weten NAAM, ADRES, POSTCODE, PLAATS en TELEFOON

De telefoonlijst heeft ruimte vocr maximaal 75 kaarten. Elke kaart, en ook de velden afzonderlijk, hebben een vaste lengte die niet overschreden kan worden:

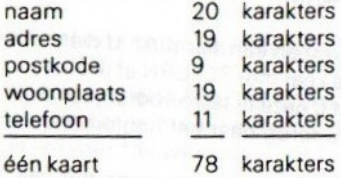

De telefoonlijst kent de volgende opties

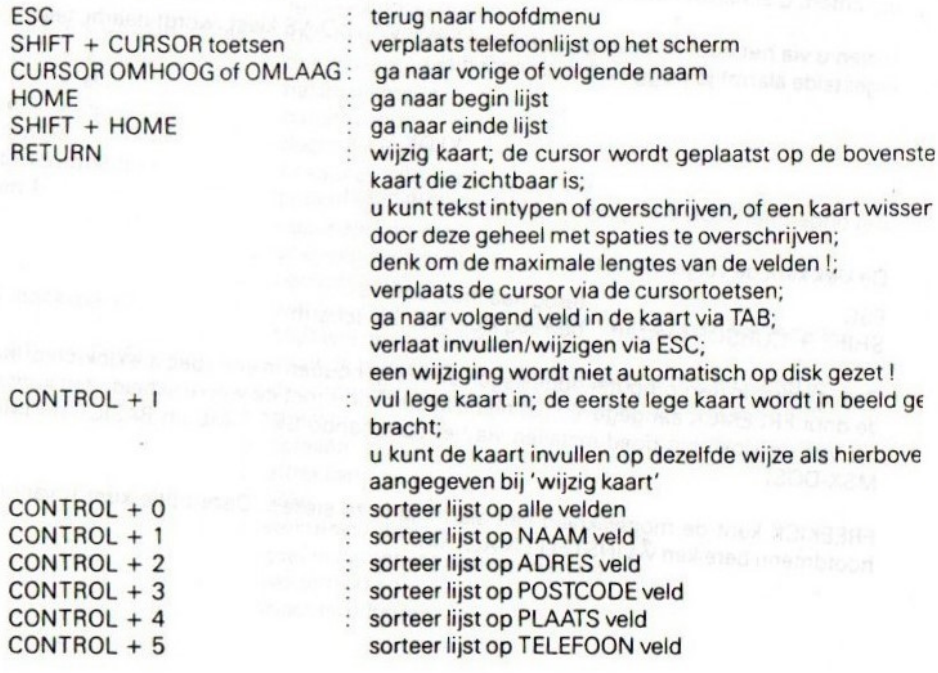

tekst <sup>+</sup> RETURN : zoek naar tekst

indien een tekst naar keuze wordt gegeven, afgesloten met RETURN, zoekt het programma vanaf de huidige kaart in alle kaarten en alle velden naar de opgegeven tekst;

er wordt daarbij geen onderscheid gemaakt tussen hoofd- en kleine letters;

indien de tekst gevonden is, wordt de betreffende kaart bovenin het window gezet

CONTROL + L : Laad een nieuwe lijst van disk met de naam "TELE-FOON.BES"'of met een andere naam als aangegeven via hetonderdeel Instellen (DEZE OPTIE HEEFT DE PRO-GRAMMADISK NODIG !)

CONTROL + S : schrijf de huidige lijst naar disk onder de naam "TELE-

FOON.BES"', of met een andere naam als aangegeven via het onderdeel Instellen (DEZE OPTIE HEEFT DE PRO-GRAMMADISK NODIG !)

#### TABELLEN

FREEKICK biedt de mogelijkheid een viertal verschillende hulpteksten in beeld te brengen De teksten worden bij het opstarten van FREEKICK meteen in het geheugen geladen.

Het onderdeel TABELLEN biedt de volgende opties

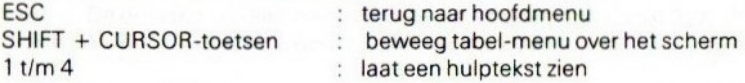

De hulpteksten worden over de gehele schermgroottein beeld gebracht. Bestaat een hulptekst uit meer dan één scherm, dan kunt <sup>u</sup> het volgende scherm krijgen door een willekeurige toets te drukken, dan wel terugkeren naar het TABELLEN menu door de ESC toets in te drukken.

De eerste hulptekst is standaard voorzien van een complete tabel met ASCII waarden en de bijbehorende karakterset. De tweedeisstandaard voorzien van een tabel, waarin <sup>u</sup> kunt zien hoe alle speciale MSX tekens (accentietters, grafische tekens) verkregen kunnen worden.

De overige twee hulpteksten zijn standaard leeg. Hierin kuntu zelf een tekst zetten of een nuttige tabel.

Alle hulpteksten kunt <sup>u</sup> zelf aanmaken en wijzigen met behulp van een tekstverwerker als TASWORD. <sup>U</sup> dient eralleen voor te zorgen datze elk onder de juiste naam op de programmadisk komen te staan, en dat de gezamenlijke lengte van de teksten niet groteris dan <sup>16</sup> Kbytes. Devier hulpteksten op de programmadisk dienen de volgende namen te hebben:

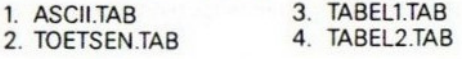

#### WIS FREEKICK

Zoals reeds in de inleiding vermeld, kunt <sup>u</sup> via ESC het hoofdmenu van FREEKICK verlaten. Daarnaast bestaat de mogelijkheid het programma geheel uit het geheugen te verwijderen, bijvoorbeeld indien u een ander programma wilt draaien dat ook van de memory-mapper gebruik maakt. Kiest u voor het onderdeel WIS FREEKICK, dan zal voor de zekerheid eerst om bevestiging worden gevraagd.

#### **SAVE WINDOWS**

Zowel bij het hoofdmenu als bij de onderdelen kunnen de windows die op het scherm worden getoond van positie veranderd worden, via het gebruik van SHIFT met de CURSOR toetsen. De nieuwe posities blijven gehandhaafd zolang FREEKICK in het geheugen zit. <sup>U</sup> kunt deze instellingen desgewenst op disk bewaren via het onderdeel SAVE WINDOWS. Met dit onderdeel wordt overigens ook de ingestelde alarmtijd op disk gezet. DIT ONDERDEEL HEEFT DE PROGRAMMADISK NODIG !!

sungh a salarit

# DEEL 3 MOGELIJKE PROBLEMEN

Diskgebruik is bij slechts enkele opties van het programma nodig. Het kan voorkomen dat daarbij een foutmelding in beeid komt, die meestal als oorzaak zal hebben dat <sup>u</sup> vergeten bent de originele programmadisk in de drive te doen. Mogelijke meldingen zijn "Disk afwezig'', "Disk schrijfbeveiligd'', "Schrijffout of Disk I/O fout". Na zo'n melding kunt u de gewenste diskhandeling herhalen door op toets <sup>H</sup> te drukken (zorg eerst voor de juiste disk), dan wel afbreken door toets <sup>A</sup> te drukken

Een veiligheidskopie maken van de FREEKICK programmadisk is niet mogelijk. Indien onverhoopt uw originele schijf beschadigd raakt, kan de uitgever u tegen geringe kosten van een nieuwe disk voorzien. Uitsiuitend de door <sup>u</sup> zelf te wijzigen bestanden op de programmadisk zijn normaal te kopiëren naar een back-up disk. Dit kan eenvoudig worden gedaan door, onder MSX-DOS, het op de programmadiskette aanwezige programmaatje FKCOP te gebruiken. De programmadiskette moet in drive <sup>A</sup> zitten en de diskette waarop de gegevensbestanden moeten worden gezet in drive <sup>8</sup>

Bij het gebruik van één drive zal MSX-DOS <sup>u</sup> aangeven wanneer er van diskette gewisseld dient te worden. Start het programmaatje op door onder MSX-DOS te typen: <FKCOP RETURN>.

De memory-mapper wordt ook door sommige andere (commerciële) programma's gebruikt. In dergelijke gevallen zal FREEKICK in het algemeen niet gebruikt kunnen worden. Vermijd ook in zelfgeschreven programma's het gebruik van de memory- mapper, zolang FREEKICK in het geheugen zit

Een memory-disk kan slechts tot op zekere hoogte gebruikt worden, indien FREEKICK aanwezig is. De omvang van een memory-disk dient beperkt te zijn tot 32K. Dit kunt <sup>u</sup> bereiken door in BASIC als opdracht te geven: \_MEMINI(32000).

Van de Philips VG8235 blijkt de allereerste produktieserie voorzien te zijn van een slecht werkende memory-mapper. Dit is een hardware fout, en op te lossen door zelf een condensator van 1nF te solderen tussen pennen 7 en 8 van het IC nr. U23. U kunt hiervoor ook terecht bij de service afdelingen van Philips. Bij de meeste computers van het genoemde type zal dit euvel echter niet optreden, evenmin als bij alle andere MSX-2 computers.

DELTA BASIC en FREEKICK verdragen elkaar prima. Alleen het commando SCREENSAVE zal geen effect meer hebben. Indien zowel FREEKICK als DELTA BASIC werkzaam zijn, kan het gebruik van de RESET toets op de computer tot vervelende gevolgen leiden. Zet in een dergelijk geval uw computer uit en weer aan.

TASWORD MSX-2 verandert een deel van de MSX karakterset om het mogelijk te maken inverse letters in beeld te brengen. Hiervoor worden onder meer de grafische tekens gebruikt waarmee een kadertje gemaakt kan worden. FREEKICK zal ervoor zorgen dat de kadertekentjes weer terugkomen. Daarom zullen sommige inverse TASWORD tekens weer kadertekens worden tijdens het actief zijn van FREEKICK. Na terugkeer uit FREEKICK wordt de oude situatie hersteld.

# FREEKIEK

FREEKICK iseen memory-resident programma. Het blijft — via één toetsindruk bereikbaar — inhet RAM geheugen van de computer ook alis er een ander programma geladen. FREEKICK is geschikt voor elke MSX-2 computer met een memorymapper (≈ minimaal 128K RAM), en één of meer diskdrives.

FREEKICK is multifunctioneel. Het beschikt over een agenda, een adressenlijst, een (alarmiklok, een calculator en vier hulpschermen

#### DE AGENDA

De agenda van FREEKICK houdt al uw afspraken bij. Afspraken kunnen gewist, toegevoegd en veranderd worden

#### DE KLOK

Een afspraak vergeten? FREEKICK niet. Met de alarmklok van FREEKICK wordt u gewaarschuwd

#### DE ADRESSENLIJST

Met dit deel van FREEKICK beschikt <sup>u</sup> altijd over een adressenlijst met NAAM, ADRES, POSTCODE, PLAATS en TELEFOON. Met enkele toetsindrukken kunt <sup>u</sup> gegevens invoeren, wissen, veranderen, sorteren en bewaren

#### DE CALCULATOR

De calculator van FREEKICK kent opties als: optellen, aftrekken, delen, vermenigvuldigen, worteltrekken, machtsverheffen, sinus, tangens en cosinus berekenen. De calculator beschikt over een geheugen, en kan ook hexadecimale en binaire getallen hanteren

Het geheugen van de calculator kan zichtbaar gemaakt worden

#### DE HULPSCHERMEN

FREEKICK kent vier pagina's voor informatie die <sup>u</sup> wilt gebruiken als <sup>u</sup> in een ander programma bezig bent. Twee pagina's zijn al ingevuld metresp. een ASCII-tabel en een toetsen-tabel. <sup>U</sup> kunt alle pagina's zelf vullen met behulp van een tekstverwerker: eenmaal ingetypt is de informatie vervolgens altijd bij de hand.

FREEKICK is een goede buur van MSX-DOS BASIC- of machinetaaiprogramma's die geen gebruik maken van de memory-mapper.

### ISBN 90 72607 04 <sup>X</sup> © 1988 FILOSOFT Postbus 1353, 9701 BJ Groningen